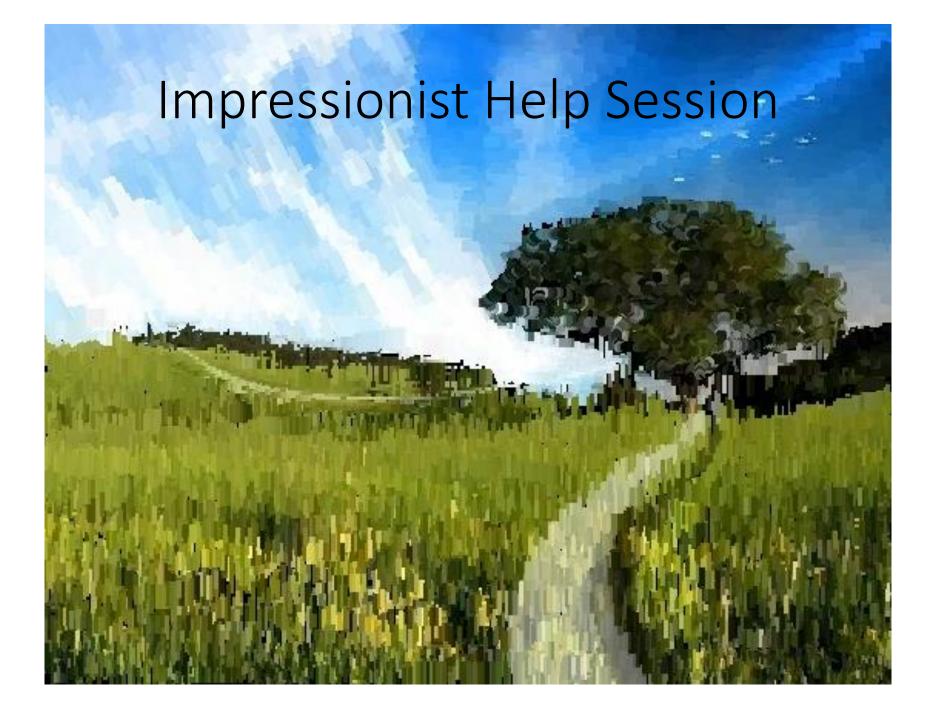

# Overview

- Skeleton code
- OpenGL
- Qt
- Requirements
  - Brushes
  - Alpha blending
  - Filter kernel
  - Mean bilaternal filter
- Debugging hints
- Git tutorial (those who are familiar don't have to stay)

### Skeleton Code

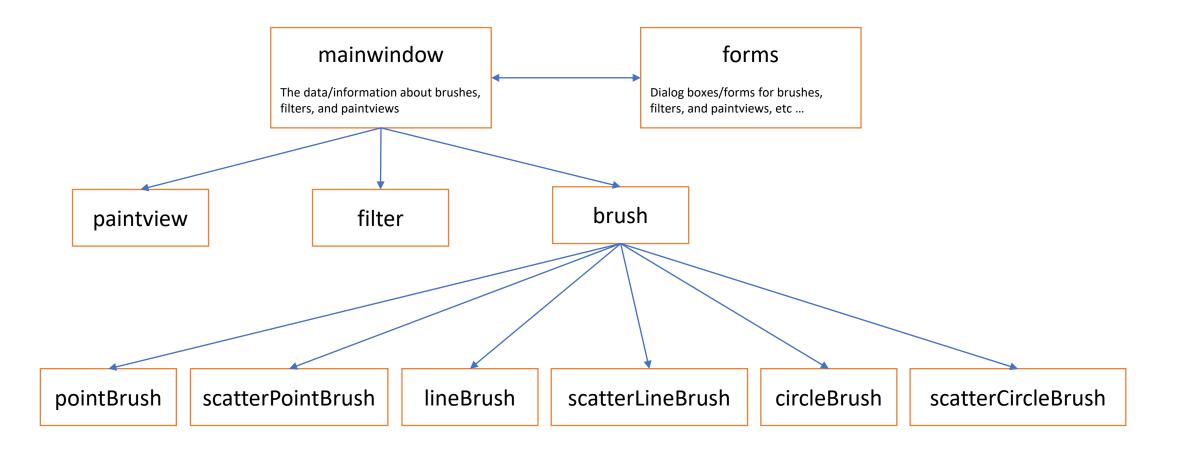

#### • mainwindow

Handles all of the document related items like loading and saving, selecting brushes, and applying filters

#### • forms

Various UI components (the main window, brush & kernel dialog boxes, etc..)

#### paintview

Handles the original image side of the window (left side) and the drawing side of the window the user paints on (right side)

#### • brush

The virtual class all brushes are derived from

#### • pointbrush

An example brush that draws points

# OpenGL

- Good(ish) environment for PC 2d/3d graphics applications
- Extremely well documented... well not really!
  - Lots of beginner tutorials online
  - www.khronos.org/opengl/wiki/
    - Keys to understanding how OpenGL works
    - But sometimes has unfinished pages
- We will be using it throughout the quarter
- This project uses the basics of OpenGL
  - Although you're welcome to learn more on your own (and we encourage this), the focus of the project is on 2d image manipulation

### How OpenGL Works

- OpenGL draws primitives lines, vertices, or polygons subject to many selectable modes
- It can be modeled as a state machine
  - Once a mode is set, it stays there until turned off
- It is procedural commands are executed in the order they're specified

### Drawing a Primitive

// Force OpenGL to draw what you specified now
glFlush();

# Drawing a Primitive

// Let's draw a filled triangle

// first, set your color
glColor3f( red, green, blue )

// tell OpenGL to begin drawing
glBegin(GL POLYGON);

// specify vertices A, B, and C
glVertex2d( Ax, Ay );
glVertex2d( Bx, By );
glVertex2d( Cx, Cy );
// close the OpenGL block
glEnd();

// Force OpenGL to draw what you specified now
glFlush();

### Drawing a Polygon

glBufferData(GL\_ARRAY\_BUFFER, sizeof(float)\*vertex.size(), vertex.data(), GL\_STREAM\_DRAW;

```
// Draw polygon
glDrawArrays(GL_TRIANGLES, 0, 3);
```

# Drawing a Polygon

- A lot going on behind the scenes
- There is a lot of prep code needed to draw
  - We need to create vertex array object that records all the state needed to draw a brush, bound every time we draw
  - We need to create a vertex buffer object to hold the vertex positions and specify the format of the vertex data (GL\_LINES, GL\_TRIANGLES, GL\_QUADS, ...many more!)
  - We need to create a shader program (we did this for you)

### Qt

- Enables developers to develop applications with intuitive user interfaces for multiple targets, faster than from scratch
  - It's a cross-platform GUI toolkit
  - We needed a windowing toolkit to handle window/rendering context creation for OpenGL since we don't want to do that ourselves
  - FLTK (what we used to use) is lightweight, but has sparse features that don't play as well with nicer, newer hardware
- Event-Driven (via callbacks as slot and signal pairings)
- We're supporting Qt 5.7, although version 5.8 is the latest and works
- QtCreator IDE installed with Qt
- mainwindow.cpp has several widget examples

# Brushes

- Let's make a triangle brush! (this will of course NOT count towards extra credit)
- Make a copy of pointbrush.h/cpp and rename to trianglebrush.h/cpp
  - Right-click pointbrush.h/cpp -> Duplicate File...
  - Right-click pointbrush\_copy.h/cpp -> Rename...
  - Rename to "trianglebrush.h/cpp"
  - They should show up as part of the impressionist project
- Go through the trianglebrush.h/cpp code and change all pointbrush labels to trianglebrush labels

### Brushes, cont'd

- Go to brush.h and add Triangle to the Brushes enum class
- Open forms/brushdialog.cpp, add <brushes/trianglebrush.h> to the includes. Scroll down a bit, and add the triangle brush to the selectable brushes.

#### Brushes, cont'd

# Modify the BrushMove method to draw a triangle instead of a point in trianglebrush.cpp

```
int size = GetSize();
std::vector<GLfloat> vertex = {
    pos.x - (size * 0.5f), pos.y + (size * 0.5f),
    pos.x + (size * 0.5f), pos.y + (size * 0.5f),
    pos.x, pos.y - (size * 0.5f)
};
```

glBufferData(GL ARRAY BUFFER, sizeof(float) \* vertex.size(), vertex.data(), GL STREAM DRAW);

```
glDrawArrays(GL_TRIANGLES, 0, 3);
```

### Edge detection & Gradients

• The gradient is a vector that points in the direction of maximum increase of f

• 
$$\nabla f = \frac{\partial f}{\partial x}\hat{x} + \frac{\partial f}{\partial y}\hat{y}$$
  
•  $\theta = \operatorname{atan2}\left(\frac{\partial f}{\partial y}, \frac{\partial f}{\partial x}\right)$ 

• Use the sobel operator

• 
$$F_{new} = \alpha C + (1 - \alpha) F_{old}$$

If 
$$\alpha = 0.5, C = \begin{bmatrix} 255\\255\\255\\255\end{bmatrix}, F_{old} = \begin{bmatrix} 255\\0\\0\\128\end{bmatrix}$$

Then 
$$F_{new} = \begin{bmatrix} ? \\ ? \\ ? \\ ? \\ ? \\ ? \end{bmatrix}$$

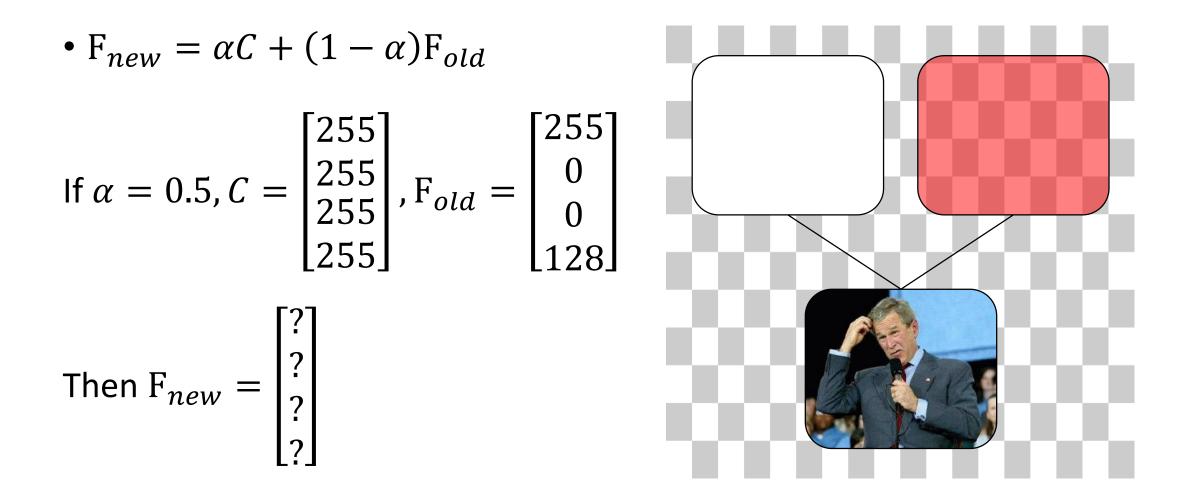

• 
$$F_{new} = \alpha C + (1 - \alpha) F_{old}$$

If 
$$\alpha = 0.5, C = \begin{bmatrix} 255\\255\\255\\255\end{bmatrix}, F_{old} = \begin{bmatrix} 255\\0\\0\\128\end{bmatrix}$$

Then 
$$F_{new} = 0.5 \begin{bmatrix} 255\\255\\255\\255 \end{bmatrix} + (1 - 0.5) \begin{bmatrix} 255\\0\\0\\128 \end{bmatrix} = \begin{bmatrix} 128\\128\\128\\128 \end{bmatrix} + \begin{bmatrix} 128\\0\\0\\64 \end{bmatrix} = \begin{bmatrix} 255\\128\\128\\192 \end{bmatrix}$$

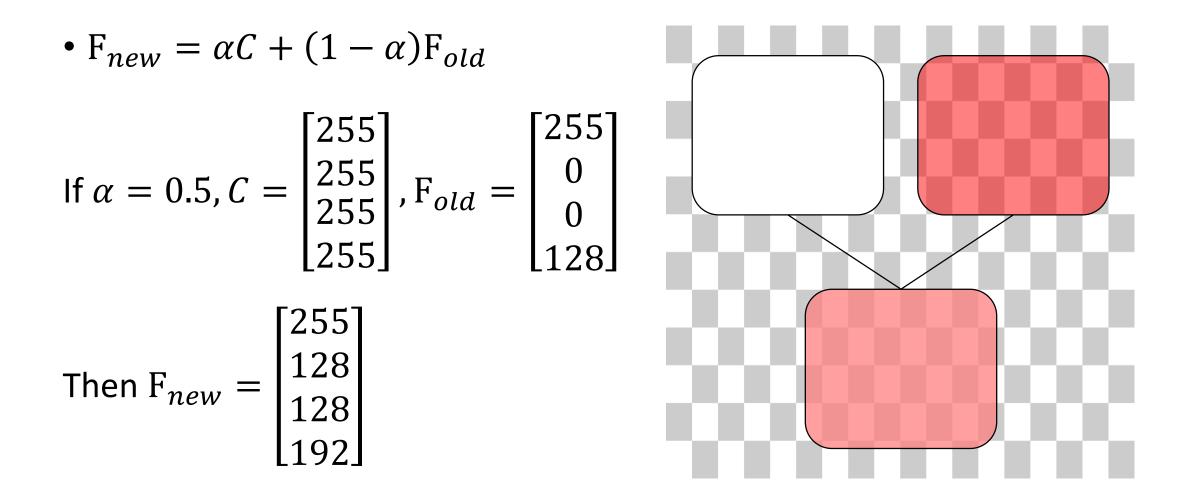

# Filters

- Remember how filter kernels are applied to an image
  - Look at the sample solution. How does it apply a filter?
  - What could go wrong?
  - What cases do you need to handle?
- We will be looking closely at your filter kernel

#### Use GIMP/Photoshop to see filters in action

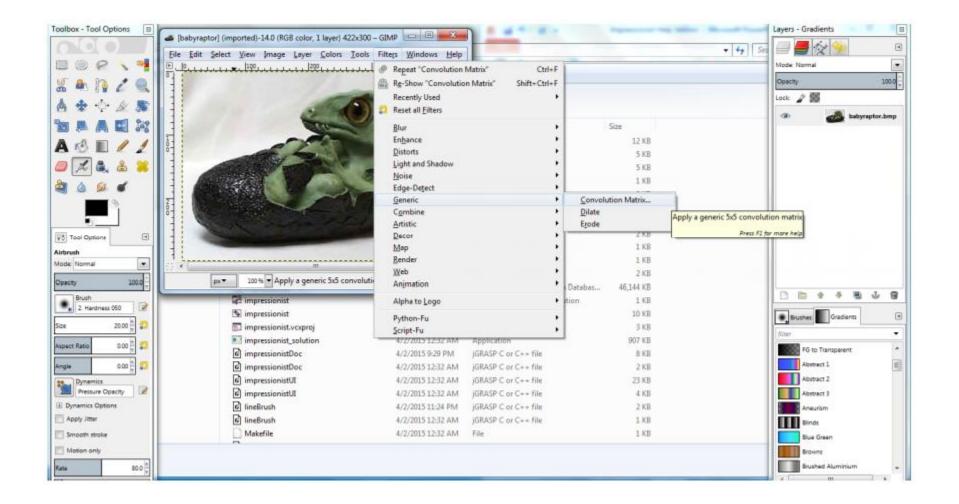

#### 3x3 Mean Box Filter

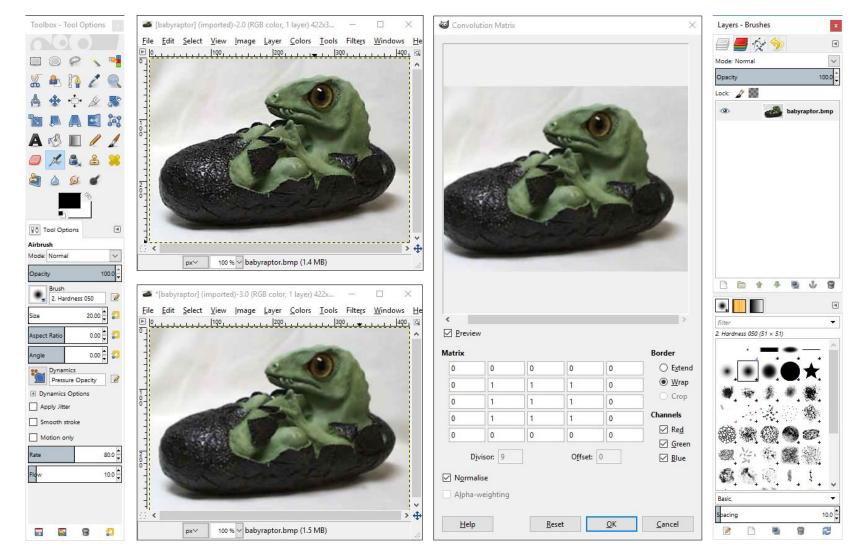

# Debugging

- Debugging in Qt
  - Use Qt's built-in debugger (works just like VS, Eclipse, or just about any IDE you've used).
  - Print out debugging info
    - #include <QDebug>
    - Use qDebug() when you want to display information qDebug() << "debugging info: " << debugInfo;</li>
  - Rebuild the project
    - Clean  $\rightarrow$  Make  $\rightarrow$  Build the Project
- Debugging OpenGL
  - It might help to check for errors after each call. When it seems like nothing is happening, OpenGL is often returning an error message somewhere along the line.
    - #include <glinclude.h>
    - Use GLCheckError();

#### Git

- Resources
  - Basics for this course:

https://courses.cs.washington.edu/courses/cse457/17sp/src/help.php

Official documentation:

https://git-scm.com/book/en/v2
git --help <command>

# Git, cont'd

- Starting
  - navigate to the directory you want to work in and run
    - \$ git clone git@gitlab.cs.washington.edu:cse457-17sp-impressionist/YOUR\_REPO.git impressionist
  - This clones your repository into a working directory named "impressionist"
- Working
  - You will want to periodically check your code in, either to avoid disaster or to rollback broken code to an earlier working version, run
    - \$ git add --all
    - \$ git commit -m "added a triangle brush"
    - \$ git push
  - If you made any changes remotely, run
    - \$ git pull

# Git, cont'd

- Finished, Code turn-in
  - Build your executable in Release Mode
  - Be sure to have everything properly committed and pushed to your GitLab repository first
    - \$ git status
    - ✓ On branch master
    - ✓ Your branch is up-to-date with "origin/master"
    - ✓ Nothing to commit, working directory clean
  - Tag it
    - \$ git tag SUBMIT
    - \$ git push -tags
  - Clone your tagged repo into a SEPARATE directory and test running the program